## Accessing the Merchant Portal

Last Modified on 10/31/2023 5:13 pm EDT

The Merchant Portal can be accessed at any time from within Energy Force when a customer is set up with the Portal.

Select **EF Portal** in the menu bar of Energy Force to navigate to the Merchant Portal Login page.

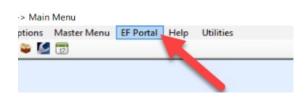

## Merchant Portal Login

Enter the Username and Password as directed and select Login. This will display the Merchant Portal Dashboard.

|          | <b>hant</b> Login                                                        |
|----------|--------------------------------------------------------------------------|
|          | our control panel, please enter your<br>nd password in the fields below. |
| Usernam  | e                                                                        |
| Password | I                                                                        |
|          | Login                                                                    |